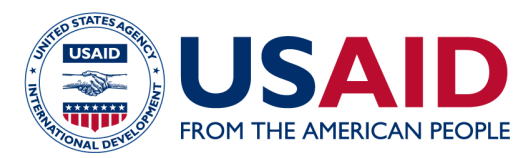

# **MIRADI USER GUIDE 1:** A MIRADI DEVELOP A SITUATION MODEL

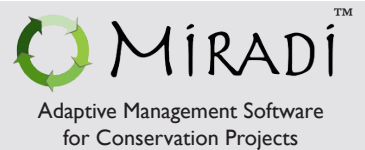

**BEFORE YOU START:** This guide provides a general overview of using Miradi Adaptive Management Software to develop situation models for USAID Biodiversity Programming. It is a companion to **Biodiversity How-To Guide 1: Developing Situation Models in USAID Biodiversity Programming,** which contains more detailed instructions for completing the steps outlined here.

- Step 1 Define the Biodiversity Program Scope
- Step 2 Define and Add Biodiversity Focal Interests
- Step 3 Identify Ecosystem Services and Human Well-Being Interests
- Step 4 Define and Rate Direct Threats
- Step 5 Define and Add Drivers (Constraints and Opportunities)
- Step 6 Discuss, Complete and Document the Model
- Step 7 Use and Revise the Situation Model

#### Step 1 - Define the Biodiversity Program Scope

A. Start with the **Summary** A. Start with the **Summary** B. Use these fields to fill out the Biodiversity Program **View** and select the **Scope Tab** Scope Name and **Scope Description** File Edit View Step-by-Step Help Summary v D C 189 ◯ Dashboard ( More Info | Examples | Workshop  $\overline{\blacktriangle\blacktriangledown}$ ● Project | ▲ Miradi Share | B Team | B Other Orgs | ● Scope | ● Location | B Planning | ● TNC | (G) WWF | ■ WCS | 些 RARE | no FOS **Scope and Purpose** Scope/Site Name Terrestrial & Freshwater Ecosystems of Grand River Basin **Biodiversity Features** ssing lowland tropical rainforst and grassland across 3 countries **Scope/Site Description**  $Tha$ **IUCN Redlist Species** e includes the Grand River and its main tributaries. The project is primarily focused for the time-being on  $\equiv$ **Other Notable Species** three sub-watersheds, but eventually wants to scale-up to the entire watershed, including in a national park Human Stakeholders and outside of protected areas.

> C. Use the **Long Text Field** button to write more detailed text

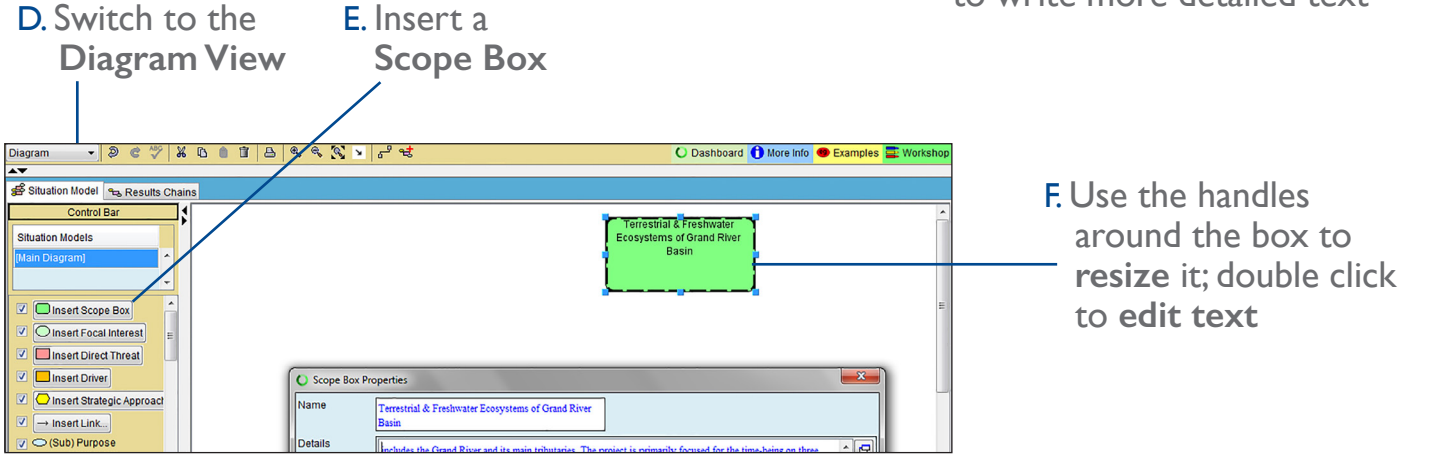

### Step 2 - Define and Add Biodiversity Focal Interests

A. Insert **Focal Interest** B. Use handles to **resize ovals**; double click to **edit text**  JOCTXDODDQQQVGC O Da board **O** More Info **O** Examples **liagram** Situation Model Results Chains **Situation Models** Ecosystems of Grand<br>River Basin River fish<br>populations O Insert Scope Box O Insert Focal Interest C Factor Properties Insert Direct Threat Rivers Insert Driver OInteres River fish populations **O** Insert Strategic Approach New Interes  $\boxed{\triangleleft}$  msert Link... Interest Viability Status Not Specified  $\overline{\bigcirc}$  (Sub) Purpose C. Use this field Viability Analysis Mode 4 Simple Outcome O Summary C (Sub) Purposes | A Indicators | Stresses | O Nested Interests  $\Lambda$  Indicator to **add name**   $\Box$  Stress O Insert Text Box Comments  **of Biodiversity Datails**  $\cdot$   $\boxed{\text{e}}$ Create Group Box  **Focal Interest** 

D. Use **details field** to record information, as needed

#### Step 3 - Identify Ecosystem Services and Human Well-Being Interests

A. If **Other Interests** are not showing, click Edit / Preferences / Project Settings / Interest Mode to enable

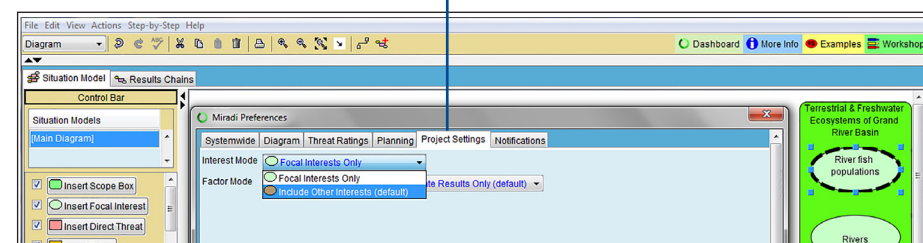

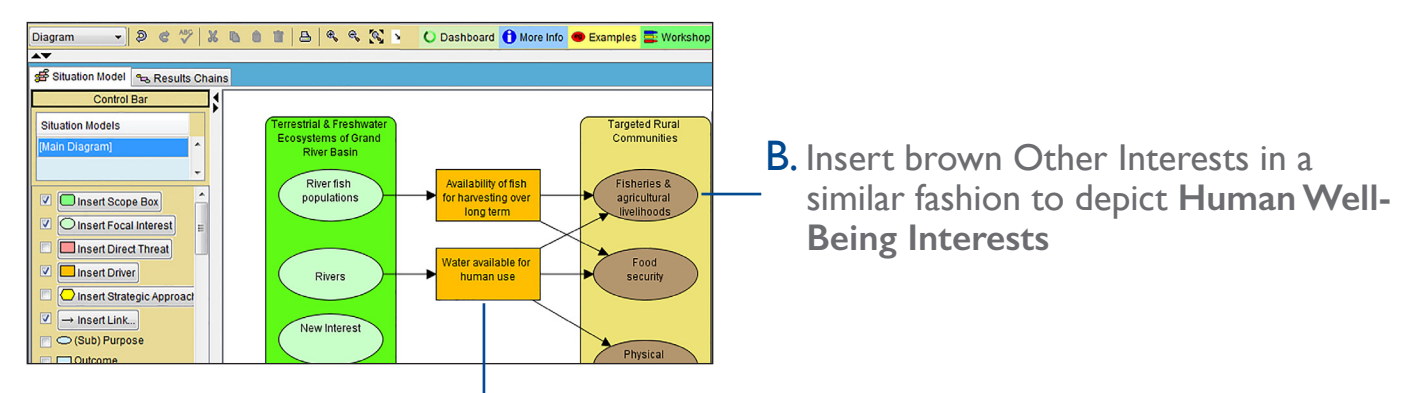

C. Use orange Driver boxes\* to depict **intermediate ecosystem services**; to distinguish them from drivers, you can use blue text

\* Miradi does not have a separate shape for ecosystem services, but it allows the use of orange driver boxes in multiple places.

## Step 4 - Define and Rate Direct Threats

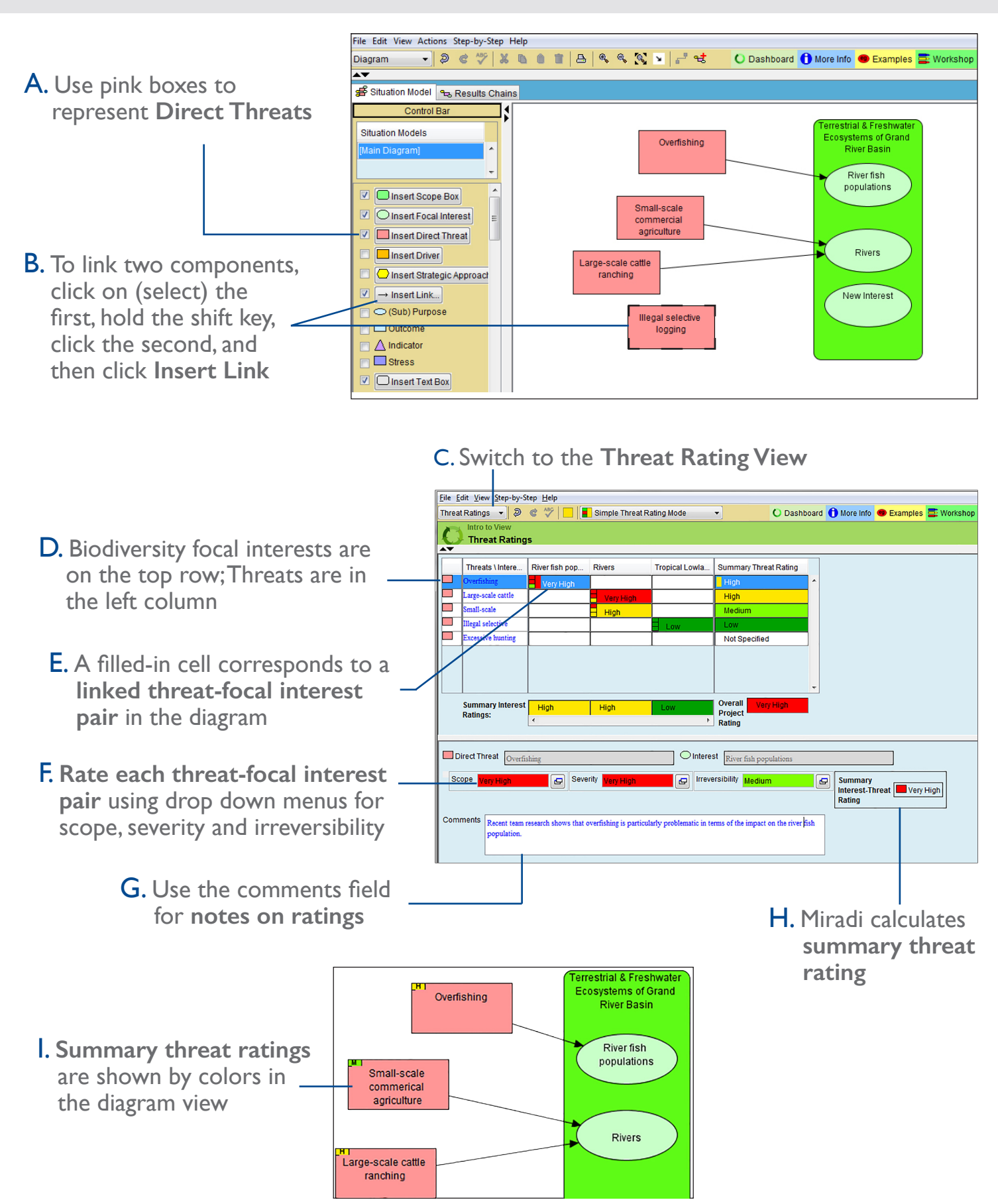

# Step 5 - Define and Add Drivers (Constraints and Opportunities)

Quick Tip information, questions, and references. Double clicking on any shape will open a dialogue box for entering additional

> A. Use orange boxes to add **Drivers**

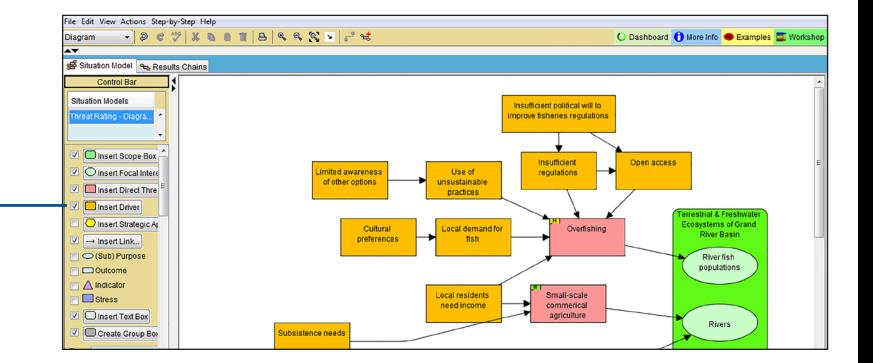

## Step 6 - Discuss, Complete and Document the Model

Like all features in Miradi, situation analysis diagrams are primarily a device to help USAID program design teams have a structured conversation and document their assumptions about their project. To make a useful model, Miradi offers several tools to help reduce visual complexity.

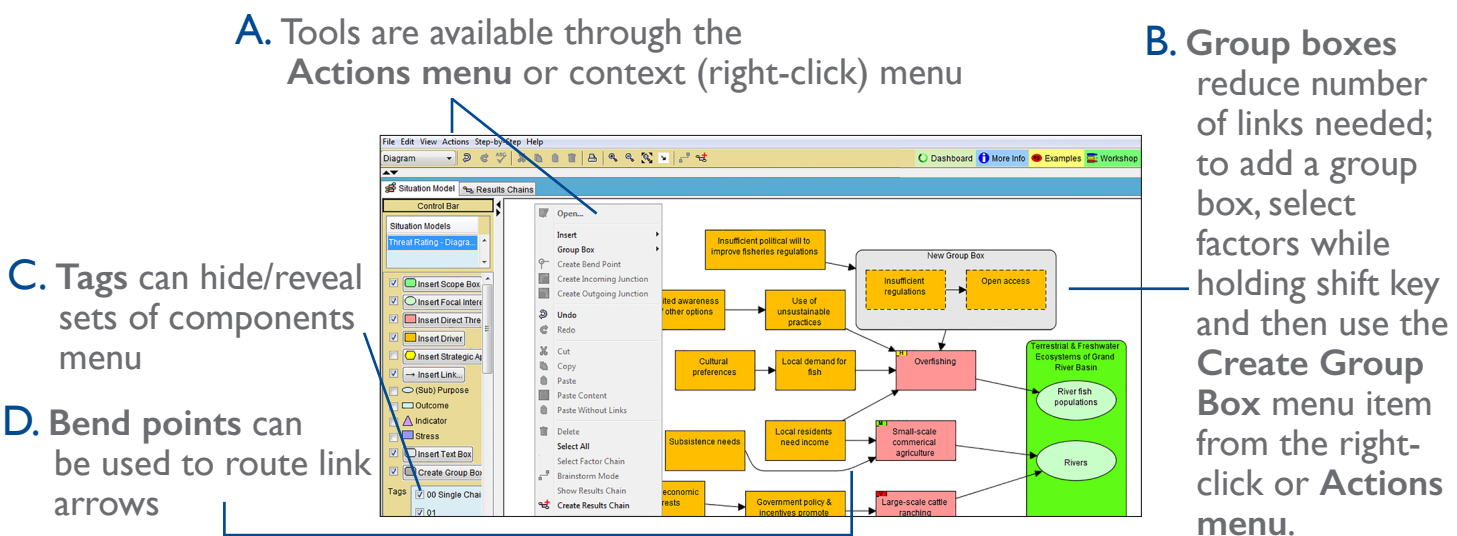

## Step 7 - Use and Revise the Situation Model

There are a number of advantages for using Miradi to document a situation analysis. Specifically, teams can:

- Easily move components around
- Work over multiple sessions without having to preserve hand-written models
- Work both virtually and in-person
- Consult with different sets of decision makers and stakeholders along the way to vet thinking
- Learn from the work of others

Have questions not answered here? Email usaid@miradi.org or visit https://www.miradi.org/faqs/ for more information

*Miradi supports program design and adaptive management practices that are part of the USAID E3/FAB Measuring Impact initiative and are based on the Open Standards for the Practice of Conservation.*